# **وسائل التعليم عن بعد ومدى قابليتها لالستخدام في تدريس مقررات الفنون التطبيقية Distance learning methods and its suitability for teaching applied arts courses**

**م. د/ مصطفى أمين صوفي مدرس بقسم الطباعة والنشر والتغليف- بالمعهد العالي للفنون التطبيقية – التجمع الخامس**

# **Dr. Mostafa soufy Lecturer at The higher institute of applied arts [mostafasoufy@gmail.com](mailto:mostafasoufy@gmail.com)**

#### **ملخص البحث:**

يتنامى دور التعليم عن بعد يوما بعد يوم لمميزاته العديدة وخصوصا في حاالت الحاجة الماسة له مثل األيام التي تواكب كتابة هذا البحث والتي تواجه فيها البشرية خطرا يتمثل في انتشار فيروس كورونا والذي يحتم على الطالب والمعلم التواجد بمناز لهم ولما كان من الضروري استمرار العملية التعليمية، بات التعليم عن بعد حلا سحريا لتلك المحنه ويقصد بالتعليم عن بعد أنَّه الوسيلة التي يُباشِر بِها المعلَّم وظيفته مع تلاميذه وطلابه عن طريق استخدام الانترنت، وبشكل يسمح بالتواصل من ِّ أجل القيام بعملية التعليم والتعلُّم ولا يخفى على احد ان التعليم عن بعد ما ذال غير منتشر في مصر وان كانت هناك بعض التجار ب الناجحة فيه الا أن الانتقال المفاجئ من حاله التعليم والتعلم النمطية الى التعليم عن بعد والتي فرضتها الأز مة قد أحدث ارتباك لدى أغلب القائمين على التدريس وكذلك الطالب لعدم اعتيادهم على التواصل الكامل عن بعد وعالوة على بعض المشاكل التكنولوجية التي قد تواجه المعلمين والدارسين فإن التنوع الشديد في مقررات الفنون التطبيقية ) نظري وتكنولوجي وتصميم ( واختالف طرق تدريسها وطرق التقييم الخاص بها جعل السؤال الذى يواجه أي عضو هيئة تدريس وأي مؤسسة تعليمية هو "أي وسيلة للتعليم عن بعد هي الأنسب لطبيعة المقرر الذي سيتم تدريسه ؟"

#### **مشکلة البحث**

تعدد واختالف مقررات الفنون التطبيقية وطرق تقييمها مما يصعب من عملية تحديد أی وسائل التعليم عن بعد يکون مناسبا لها وخصوصا مع الحاجة الى التطبيق الكامل والسريع لاستراتيجية التعليم عن بعد بسبب قرار تعطيل الدراسة لمنع انتشار فيروس کورونا 19 Covid

> **هدف البحث** الوصول الى أنسب وسائل التعليم عن بعد التی تالئم متطلبات التدريس المختلفة بمقررات الفنون التطبيقية.

# **الکلمات المفتاحية:** التعليم عن بعد، مقررات الفنون التطبيقية، التعليم اإللکترونی.

### **Abstract:**

The role of distance learning is growing day by day due to its many advantages, especially in situations of urgent need such as the days that accompany the writing of this research and in which humanity faces a danger represented by the spread of the covid 19 virus, which requires the student and the teacher to be present in their homes, and when the educational process is necessary to continue Distance learning is a magical solution to this ordeal, and distance learning means that the teacher performs his job with his students and students by using the Internet. Therefore, it is called distance learning, and it means that there is a distant distance that may separate the teacher from the students. However, they communicate in order to carry

DOI: 10.21608/mjaf.2020.28232.1584 674

out the teaching and learning process. It is no secret to anyone that distance learning and elearning are still not widely spread in the Arab Republic of Egypt, although there are some successful cases in it, but the sudden transition from the state of typical teaching and learning to distance learning, which was imposed by the crisis, has caused confusion among most of those who teach and also Students are not accustomed to fully communicating remotely and its premium on regardless of the technological problems that teachers and students may face. A sector such as the applied arts sector is very diverse in its curricula taught to students between theoretical and technological decisions and design decisions and the different methods of their teaching and methods Its own assessment made the inevitable question facing any faculty member or teacher is any means of distance learning is best suited to the nature of the decision, which I teach? This research studies the available distance learning methods and their ability to teach in applied arts courses with their various classifications.

# **Research Problem:**

The multiplicity of classifications of applied arts courses and methods of evaluation, which makes it difficult to determine which means of distance education is appropriate for them. The important results of this research lied in :

Reaching the most successful distance learning methods suitable for application with the applied arts courses.

# **Research methodology:**

The research depends on applying the descriptive analytical approach

# **Keywords:**

Distance Learning , applied arts courses, e-learning

# **اإلطار النظري للبحث:**

# **مقدمة:**

أصبحت وسائل التعليم الإلكترونية عن بعد هي الخيار الأفضل لدى العديد من المؤسسات التعليمية، سواء كانت حكومية وخاصة. لما تتميز به عمليات التعليم الإلكتروني من سهولة في الاستخدام وسرعة في النتائج وتوفير في الوقت والمال والجهد. حتى أصبحنا نرى جامعات كبيرة ومعاهد شهيرة تقدم خدماتها التعليمية عبر شبكة الإنترنت لتدرس مئات الآلاف من الطلبة عبر تقنيات التعليم عن ُبعد.

ومن المؤكد أن اتخاذ قرار تطبيق التعليم اإللكتروني عن بعد يتطلب جهد لبناء نظام تعليمي يتوافق مع رؤية الجهة وُيحقق **7** لها متطلباتها . وال يخفى على احد ان تداعيات انتشار فيروس كورونا 19 covid بما فرضه من ضرورة المكوث بالمنازل أطول فترة ممكنة للسيطرة على انتقال العدوى قد فاجأ أغلب المؤسسات التعليمية التي بات اختيار تطبيق التعليم عن بعد أمر حتمي بالنسبة لها ولما كانت اغلب الجامعات والمدارس (والحديث هنا عن جمهورية مصر العربية) لم يطبق تجربه التعليم عن بعد ومن قام بتطبيقها لم يكن يعتمد عليها بشكل رئيسي بل كانت مكمله للعملية التعليمية او طبقت في ما **2** يعرف بالتعليم المدمج وهو نوع من التعليم يجمع بين التعلم اإللكتروني والتعلم التقليدي الصفي العادي ، وبرغم وجود العديد من الأنظمة التعليمية على شبكة الإنترنت منها المجاني والمدفوع والذى يمكن ان يلبي لنا احتياجاتنا في تطبيق التعليم عن بعد اال ان السؤال الذى البد أن يطرح نفسه لدى القائمين على اى مؤسسة تعليمية في الوقت الراهن هو ، أي نظام قد يحقق لنا أفضل المكاسب؟ ويتماشى في نفس الوقت مع اهداف المؤسسة التعليمية واهداف البرامج التي تقدمها. ويهدف هذا البحث

#### **مجلة العمارة والفنون والعلوم االنسانية – عدد خاص اكتوبر 2020**

الى دراسة الأنظمة والادوات المتاحة للتعليم عن بعد عبر الانترنت وايهما هو الأفضل للتطبيق في الكليات العملية وبصفه خاصه كلية الفنون التطبيقية.

#### **مشكلة البحث:**

تعدد واختالف مقررات الفنون التطبيقية وطرق تقييمها مما يصعب من عملية تحديد أي وسائل التعليم عن بعد يمكن أن يكون مناسبا لها وخصوصا مع الحاجة الى التطبيق الكامل والسريع الستراتيجية التعليم عن بعد بسبب قرار تعطيل الدراسة لمنع انتشار فيروس كورونا 19 covid.

#### **فرض البحث:**

يمكن تحديد الطريقة األنسب للتعليم عن بعد من خالل دراسة متطلبات تدريس مقررات الفنون التطبيقية بفروعها المختلفة ومقارنتها مع الخدمات التي تقدمها وسائل التعليم عن بعد بأنواعها المختلفة.

#### **حدود البحث:**

- وسائل التعليم عن بعد
- منصات التعليم اإللكتروني
	- انظمة ادارة التعليم
- مقررات الفنون التطبيقية
- أعضاء هيئة التدريس والهيئة المعاونة بمعاهد وكليات الفنون التطبيقية بجمهورية مصر العربية

#### **أهمية البحث:**

وضع اساس ثابت لعملية اختيار الأداة الأنسب للتعليم عن بعد وفقا لمتطلبات مقررات الفنون التطبيقية المختلفة

#### **هدف البحث:**

الوصول الى أنسب وسائل التعليم عن بعد التي تالئم متطلبات التدريس المختلفة بمقررات الفنون التطبيقية.

### **مصطلحات البحث:**

**Learning Distance:** نظام تقوم به مؤسسة تعليمية يعمل على ايصال المادة التعليمية او التدريبية للمتعلم في أي مكان عبر وسائط اتصال متعددة.

**Face to Face: الأساليب التقليدية للتعليم التي يلتقي فيها الطلاب بالمعلم وجهاً لوجه** 

**background virtual:** يقصد به توفير امكانية استبدال الخلفية الحقيقية للمكان الموجود به الشخص الذى يبث محتوى مرئي على الهواء بخلفية افتراضية غير حقيقية.

### **منهج البحث:**

يعتمد البحث على تطبيق المنهج الوصفي التحليلي حيث يقوم على تحليل متطلبات مقررات الفنون التطبيقية وكذلك تحليل ما تقدمه خدمات التعليم عن بعد من خدمات ومعرفة مدى االرتباط بينهم للوصول للنتائج المرجوة من البحث.

### **طبيعة مقررات الفنون التطبيقية:**

تتميز الكليات العملية وخصوصا كلية الفنون التطبيقية بتنوع البرامج التي تُدرسها وتنوع المقررات داخل كل برنامج فمنها ماهي مقررات نظرية بحته مثل المقررات التاريخية ومنها ما هي مقررات تكنولوجية تتناول مراحل انتاج وخواص خامات ...الخ تكمل المقررات الخاصة بالتصميم ومقررات التصميم في حد ذاتها في بعض االقسام تعتمد بشكل كلى على برامج

الكمبيوتر وبعضها يعتمد على االخراج الفني المنفذ باليد الى جانب المقررات التي تعتمد على اتقان مهارات يدوية مثل النحت او مثل الطبيعة الحية والطبيعة الصامتة و مقررات تعتمد على فن التصوير الفوتوغرافي ...الخ وهذا التنوع الهائل يفرض بالتأكيد تنوع في ما ينبغي على الطالب ان يكتسبه من مهارات بعد دراسة المقرر وبالتالي ما يطلب منه من تكليفات قد تكون في الصور التالية وفقا لالئحة وطبيعة كل برنامج من برامج قطاع الفنون التطبيقية:

- مهام يكلف بها الطالب طبقا للمقرر )جمع معلومات ورقة بحثية مختصره عرض تقديمي ...الخ(
	- تطبيقات تقنية داخل معامل أو ورش
	- امتحان يتضمن مجموعة أسئلة لقياس المهارات المختلفة
		- اسكتشات أولية
		- تطبيقات تصميمات ببرامج التصميم الرقمي
			- نماذج اولية لمنتجات
			- التقاط صور فوتوغرافية ومقاطع فيديو

# **طبيعة عمل عضو هيئة التدريس والهيئة المعاونة:**

يقوم عضو هيئة التدريس والهيئة المعاونة وحسب طبيعة كل مقرر وطبيعة كل برنامج بالعديد من المهام وذلك وفقا لنتائج االستبيان المرفق بالدراسة والتي كان من أهمها:

شرح المحتوى العلمي للمقرر مستعينا بالوسائل التعليمية المتاحة والتي قام بأعدادها مسبقا مثل العروض التقديمية باستخدام برامج مثل power point ومقاطع الفيديو التي توضح اجزاء من المنهج …الخ و تدريب الطلاب على الجوانب العملية في حاله وجودها سواء التي تعتمد على اتقان مهارات متعلقة بتعلم برنامج معين للرسم او التصميم باستخدام الحاسوب او المتعلقة بإتقان مهارات يدويه في مجال الرسم والتصميم او المتعلقة باستخدام معدات او ماكينات معينه مثل االت التصوير الفوتوغرافي وماكينات الطباعة وماكينات الغزل والنسيج...الخ الى جانب اعداد و عمل اختبارات للطلبة ) اختبار نصف العام وأخر العام ) وتقييمهم ومتابعة اداء الطلاب على مدار افصل الدراسي من حيث أدائهم و مدى التزامهم و حضورهم من عدمه الى جانب اعداد تكليفات وتكليف الطلبة بها بصفه مستمرة وتقييمها للوقوف على مستوى الطلبة ومن خالل قوائم حضور وغياب... الخ الى جانب وجود ساعات اضافية لعضو هيئة التدريس مخصصة للتواصل مع الطلبة ودعم من يحتاج منهم الى شرح إضافي او عرض تكليفات او رسوم او اسكتشات او تصميمات على عضو هيئة التدريس خالل تلك الساعات ، وباإلضافة الى ذلك قد لعبت مواقع التواصل االجتماعي في السنوات االخيرة دورا رئيسيا في دعم التواصل بين عضو هيئة التدريس والطالب فأصبح يعتمد عليها في بعض االحيان في توجيه الطلبة ومتابعه التكليفات وتسليمها من خاللها من خالل خدمات مثل WhatsApp و Facebook ...الخ

وتقوم المؤسسة التابع لها عضو هيئة التدريس بتوفير كل ما يتطلبه اداء تلك المهام على اكمل وجه من توفير مراجع حديثة داخل المكتبة وتوفير الدعم الفني والتقني لمعامل الحاسب الألبي واجهزة البروجيكتور ....الخ وتوفير هيئة معاونة مدربة لمساعدة عضو هيئة التدريس على اداء مهامه الى جانب توفير قاعات دراسية مجهزة ....الخ

وتستمر المؤسسة التعليمية في دعم وادارة العملية التعليمية والتي تتم بشكلها النمطي المعروف والذى يطلق عليه Face Face to والذى يلتقى فيه الطلبة مع المعلم داخل القاعة الدراسية بشكل دوري، اما في حاله التعليم عن بعد وخصوصا االنتقال المفاجئ اليها فإن على المؤسسة التعليمية ان لم تكن تمتلك نظام للتعليم اإلليكتروني إلدارة التعليم عن بعد بالفعل ان تقرر سريعا أي نظام قد يحقق لها أفضل المكاسب؟ ويتماشى في نفس الوقت مع اهداف المؤسسة التعليمية واهداف البرامج

#### **مجلة العمارة والفنون والعلوم االنسانية – عدد خاص اكتوبر 2020**

التي تقدمها لتقوم باستخدامه. - مع الوضع في االعتبار تنوع تلك البرامج وتنوع متطلباتها كما وضحنا من قبل - وفيما يلي شرح لمفهوم التعليم عن بعد وشرح لأنظمته المختلفة للوقوف على اجابه لهذا التساؤل.

# **التعليم عن بعد:Learning Distance**

يعرف التعليم عن بعد بأنه نظام تقوم به مؤسسة تعليمية يعمل على ايصال المادة التعليمية او التدريبية للمتعلم في أي مكان عبر وسائط اتصـال متعددة1 و هو يعتمد علـى الفصـل بين المعلّم والمتعلّم والكتاب في بيئة التعليم، ونقل البيئة التقليديّة للتعليم اً اً من جامعة أو مدرسة ...الخ إلى بيئة افتراضية منفصلة جغرافيّاً، وهومن الظواهر الحديثة للتعليم والتي تطورت مع التطور التقني المتسارع في العالم، والتي من اهدافها عطاء فرصة التعليم وتوفيرها لطالبٍ ال يستطيعون الحصول عليها في الظروفٍ التقليدية<sup>13</sup>. ولعل من أبرز تلك الحالات ما نمر به في اوقات اجتياح الأوبئة والتي تستلزم الحجز والعزل والبقاء داخل المنازل كالتي نمر بها وقت اعداد هذه الدراسة بسبب انتشار فيروس كورونا 19 covid وتقوم فكرة التعليم عن بعد علي توفير كافة الوسائل التي تساعد علي خلق بيئة تعليمية تشبه تلك التي تحدث في العالم الحقيقي لكن باستخدام التقنية وذلك عبر تطبيقات مخصصة للقيام بذلك<sup>7</sup> وسوف نستعرض فيما يل<sub>ع</sub> أهم نلك التطبيقات والخدمات الت*ي* يمكن أن تعتمد عليها المؤسسات التعليمية إلدارة العملية التعليمية و تنفيذ فكرة التعليم عن بعد بشكل احترافي وبأقل مجهود يذكر مع ضمان أفضل تحصيل للطالب, وسيتم التركيز بعدها على انسب التطبيقات والوسائل التي تناسب كليات ومعاهد الفنون التطبيقية واسباب ذلك.

**استخدام مواقع التواصل االجتماعي في التعليم عن بعد:**

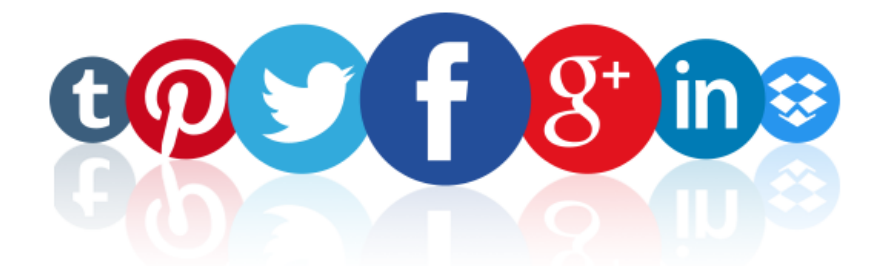

**شكل )1( مواقع التواصل االجتماعي**

يمكن أن تلعب مواقع التواصل االجتماعي مثل توتير وفيس بوك دورا كبيرا في التواصل بين أعضاء هيئة التدريس والهيئة المعاونة والمعلمين والمدربين من جهة وطالبهم من جهة أخرى خارج القاعات الدراسية حيث يمكن أن تقدم لهم الخدمات التعليمية الأتية<sup>9</sup>:

**-1 نشر اإلعالنات:** حيث يمكن للمدرس أن يستخدم توتير او فيسبوك لوضع اإلعالنات لطالبه المتابعين لحسابه كوضع خبر عن تأجيل موعد االختبار أو تغيير مكان االمتحان أو تغيير موعد محاضرة أو إرسال نصائح أخيرة قبل االمتحان أو نشر محتوى المقرر نفسه الى غير ذلك.

**-2 المراجعة والعمل المنزلي:** حيث ينشئ المدرس "هاشتاج" باسم المادة أو الوحدة )مثال: #مراجعة\_الوحدة\_األولى( , ثم ينشره بين الطالب ليكون مرجعا للمناقشة أو مراجعة محتوى هذه الوحدة.

**-4 تحقيق تواصل أفضل:** حيث يستطيع الطالب إرسال رسائل خاصة للمعلم دون عراقيل بدالً من االنتظار حتى موعد المحاضرة أو الحصة القادمة، كما يمكن أن يستعمله المعلم لمناقشة أو تتبع عمل الطالب واستقبال االستفسارات. ومتابعه التكليفات والتصميمات والمشاريع المختلفة.

**-5 امكانية إنشاء استبيان أو تصويت:** سواء عن طريق استخدام المواقع الخاصة بذلك مثل [com.twtpoll](http://twtpoll.com/) ثم مشاركته في تويتر لمعرفة رأي الطالب. أو استخدام التصويت من خالل groups على Facebook **-6اداة للنقاش:** حيث يمكن استخدام تويتر كأداة للنقاش بين المدرسين ومشاركة المصادر المفيدة والمنوعة. **-7 أداه للعصف الذهني )Storming Brain):** عبر مشاركة وطرح األفكار والمعلومات مع الطالب في أي وقت. **-8 أداة للتقويم:** من خالل تقويم معلومات الطالب عن الدرس الماضي، ويمكن أن يكون ذلك بتخصيص ساعة في اليوم، مع ضرورة التفاعل معهم بتغذية راجعة مباشرة لأنها من أساسيات عملية التقويم. **-9 أداة لجمع ومشاركة المصادر:** حيث يمكن طلب من الطالب مشاركة مصادر أو معلومات إضافية حول موضوع درس سابق، ويمكن الاستعانة بالملخصات أو الأسئلة أو طرح موضوع للنقاش. **-10 التواصل المباشر:** من خالل البث الحي Live ومشاركة الطالب من خالل التعليقات على Facebookوtwitter وهو ما يمكن تنفيذه ايضا باستخدام .YouTube وفى العديد من الأحيان يتم عمل صفحه للفرقة بأكملها يتابع اعضاء هيئة التدريس والهيئة المعاونة مع الطلاب المقررات من خاللها أو من خالل تخصيص صفحه لكل مقرر او المتابعة من خالل Group وهو يتيح امكانيات اكبر مثل وضع

اسئلة اختيار من متعدد على هيئة منشور مع اعطاء نسبة مئوية لكل اجابة كما ذكرنا

**استخدام تطبيقات التواصل الفوري في التعليم عن بعد:**

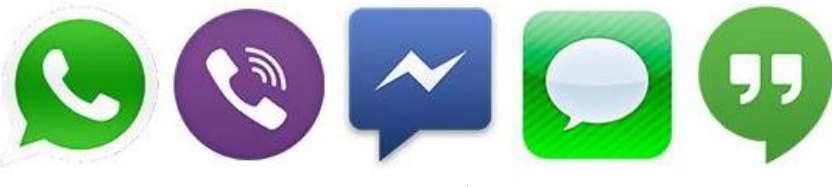

**شكل )2( تطبيقات التواصل الفوري**

ويقصد هنا استخدام تطبيقات مثل whatsApp و messengerحيث يتم انشاء Groups عليها للتواصل مع الطلبة وتقديم خدمات تعليمية تتمثل فيما يأتي:

-1 **نشر إعالنات:** اعالم الطلبة بأي مستجدات تخص المقرر سواء على هيئة رسائل نصية او ملفات صوت note voice -2 **التواصل:** يقوم المعلم بالمناقشة أو تتبع عمل الطالب واستقبال االستفسارات. ومتابعه التكليفات والتصميمات والمشاريع المختلفة. كما يقوم الطالب إرسال رسائلهم الخاصة للمعلم سواء كانت استفسارات او تصميمات على هيئة صور والتي يمكن ان يقوم المعلم بالتعديل عليها من خالل خاصية التعديل على الصور

-3 **مشاركة المحتوى التعليمي:** حيث يمكن رفع ملفات سواء كانت ملفات فيديو او pdf تخص المقرر.

**استخدام تطبيقات اجتماعات الفيديو والبث المرئي التي تعتمد على الحوسبة السحابية في التعليم عن بعد:**

هي تطبيقات تستخدم لتنظيم الاجتماعات واللقاءات حيث تساعد المستخدم سواء كان معلم، محاضر، رجل الأعمال ...الخ على تنظيم اللقاءات بجودة عالية مع إمكانية مشاركة الملفات مع الحاضرين في اللقاء سواء عن طريق المعلم، أو المتعلم بشرط أن يكون لكل فرد حساب خاص به<sup>10</sup> . ويقوم القائم على الاجتماع بإرسال رابط الاجتماع الى من ينبغي عليهم حضور االجتماع. وهى تطبيقات أغلبها يمكن الدخول عليه واستخدامه من الموقع مباشرة دون االضطرار الى تحميلها وان كان من األفضل تحميلها للحصول على وظائف أكثر يقدمها التطبيق. ومن أشهر أمثلة تلك التطبيقات zoom وMeet Google و Gotomeetingو Skypeو Teams.microsoft و Teamviewerوهى تقدم الخدمات التعليمية التالية:

التواصل الصوتي والمرئي عبر اإلنترنت .

 التعليم عن بعد من خالل عرض المادة المطلوب تعليمها عبر أي برنامج سواء كان عرض تعليمي عبرppt ، word، فيديو، أو برامج تدريبية أخرى، أو شاشة كالسبورة يتم الشرح والكتابة عليها، أو كتاب مطبوعpdf ، مع إمكانية تحديد أي جملة أو نص.

- إمكانية الدخول للجلسة عبر رابط إنترنت، مع إمكانية كتم صوت المشاركين أثناء الحديث، أو السماح لبعضهم بالحديث.
	- إمكانية تسجيل فيديو لما يتم تداوله عبر الجلسة، ثم عرضه عبر أي وسيلة تواصل اجتماعي لحضورها الحقاً **9** .
- مشاركة شاشة الهاتف أو الحاسب :يمكن من خالل تلك التطبيقات من خالل تلك الواجهة ايضا مشاركة شاشة الحاسب

أو الهاتف وما يحدث بها مع من يحضر الجلسة من خالل زر فيها يسمي "Screen Share" والذى يتيح ايضا امكانية شرح **8** برامج التصميم والرسم بأنواعها عن طريقه .

 بعض التطبيقات تحتوي على خصائص إضافية على سبيل المثال يحتوى تطبيق zoom على خاصية تعرف بـ virtual background وهى تتيح عدم اظهار الخلفية الحقيقة الموجودة خلف المحاضر واستبدالها بخلفيات اخرى كما يحتوى تطبيق Teamviewer على إمكانية التحكم فى أجهزة حواسب الحاضرين لحل مشاكل تقنية قد تطرأ عندهم متعلقة بالمحتوى العلمي الذى يتم شرحه وإن كان بعض الخبراء يرون أنها ثغرة أمنية غير مضمونه النتائج حيث ال ينصحون بذلك ألمور تتعلق بالخصوصية والحماية.

> **: <sup>14</sup> كيفية استخدام تطبيق zoom للتعليم عن بعد متطلبات المعلم :**

- جهاز كمبيوتر مزود بميكروفون وكاميرا أو هاتف ذكي
	- خط انترنت بسرعه مناسبة

 تحميل تطبيق zoomعلى الحاسب من موقع الشركة المنتجة للبرنامج أو تحميله من store play على الهاتف الذكي الذى يعمل بنظام android أو تحميله من store appleعلى الهاتف الذكي الذى يعمل بنظام ios حسب الجهاز الذى يستخدمه المعلم.

- درس معد مسبقا أو أي محتوى رقمي يمكن شرحه
- التسجيل على برنامج zoom من خالل الموقع [signup/us.zoom://https](https://zoom.us/signup) لعمل حساب دائم عليه أو التسجيل مباشرة من التطبيق ويمكن التسجيل باستخدام حساب book face أو Gmail

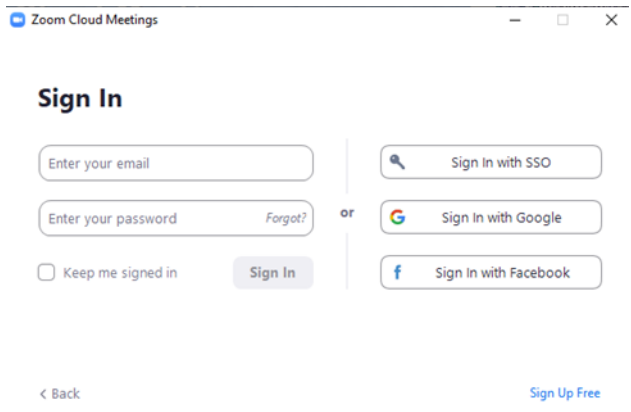

**شكل )3( نافذه الدخول الى تطبيق Zoom**

 دعوه المعلم لمن ينبغي عليهم حضور الفصل بأرسال كود الجلسة )المحاضرة( إليهم من خالل whatsApp أو أي وسيله تواصل يراها المعلم مناسبة موضحا ميعاد الجلسة (المحاضرة) وسيتم توضيح ذلك فيما يأتي من شرح. تجهيز المحاضرة:

بعد تسجيل المحاضر أو المعلم وعمل حساب شخصي له على التطبيق يقوم بفتح البرنامج لتظهر له الواجهة التالية و التي تحتوى على المفاتيح التالية:

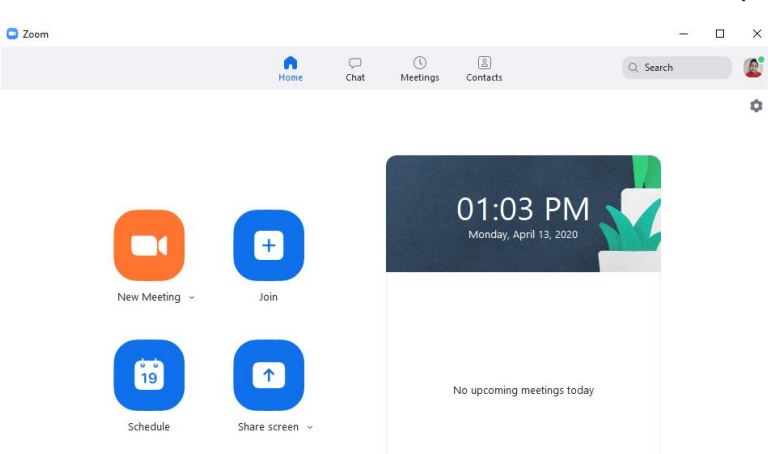

**شكل )4( النافذة الرئيسية لبرنامج Zoom**

ويمكن للمحاضر أن يقوم بترتيب محاضراته كلها مسبقا ووضعها على مواعيد ثابته خالل الفصل الدراسي بالضغط على مفتاح Schedule وادخال البيانات الخاصة بكل محاضره ينوى ان يلقيها ويحدد هل سوف تتكرر اسبوعيا أم ال باإلضافة الى تحديد موعدها ومدتها على ان ال تزيد عن نصف ساعه في النسخة المجانية من البرنامج ويمكن أخذ استراحة ثم استكمال محاضره اخرى جديده نصف ساعه بعدها مباشرة وعند ترتيب المحاضرات تظهر عند تشغيل البرنامج تمهيدا للضغط عليها لبدء المحاضرة وذلك بعد اعالم الطلبة كما سيتضح فى الخطوات القادمة .كما يمكن ربط مواعيد المحاضرات بأي نتيجة اليكترونيه مثل calendar Google

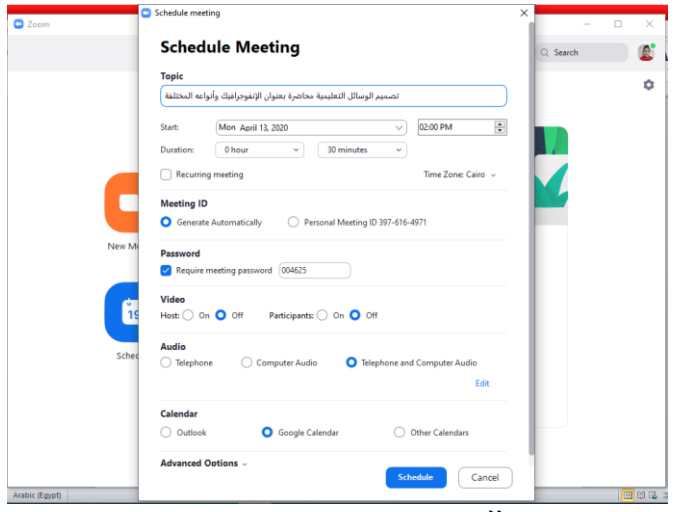

**شكل )5( نافذة Schedule إلعداد جدول بمواعيد المحاضرات**

وقبل البدء في المحاضرات يراعى ضبط بعض اإلعدادات حسب المالئم للمحاضر وذلك بالضغط على المفتاح الخاص والموجود بأعلى الواجهة أقصى اليمين لتظهر نافذه مقسمة لوظائف يمكن من خاللها التحكم في اعدادات المحاضرة مثل ضبط المحاضرة لتبدأ والكاميرا تعمل او متوقفة وكذلك الصوت وذلك من خالل األمر الموجود بـقسم Video أو Audio meeting Mute my microphone when joining أو Turn off my video when joining meetingواختيار كما يمكن من خالل اختيار background virtual عدم اظهار الخلفية الحقيقة الموجودة خلف المحاضر واستبدالها بخلفيات افتراضية داخل البرنامج.

أما مفتاح New meetingإفيستخدم للبدء في محاضره مباشرة وبعد الضغط عليه تبدأ المحاضرة ليظهر النافذة التالية

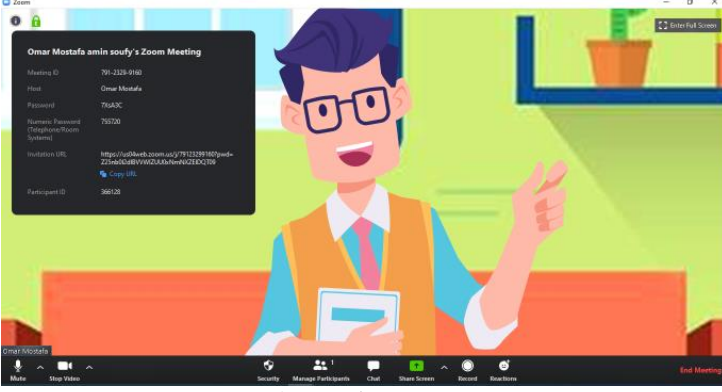

**شكل )6( رسم يعبر عن المحاضر أثناء بداية البث المرئي للمحاضرة**

وعند الضغط على المفتاح الخاص بالمعلومات الخاصة بالجلسة يظهر المربع األسود ليتم نسخ الكود الموجود فيه للمحاضرة وارساله بأي وسيله ممكنه الى الطالب مثل WhatsApp ليتمكن الطلبة من الدخول الى المحاضرة وذلك بالضغط على مفتاح join meeting الموجود بشكل (4) وفيما يلي شرح للأدوات الموجودة بشريط الأدوات السفلي: يمكن غلق كاميرا المحاضر او فتحها اثناء الشرح وكذلك غلق الصوت او فتحه باستخدام االداتين video stop و Mute وبالضغط على Participation Manage يظهر على اليسار كل الطالب ويمكن التحكم فى غلق او فتح الكاميرا او الصوت

الخاص بهم واختيار احدهم لفتح الصوت لسؤاله مثال ثم غلق الصوت عليه والفتح لطالب اخر وهكذا لتنظيم النقاش.

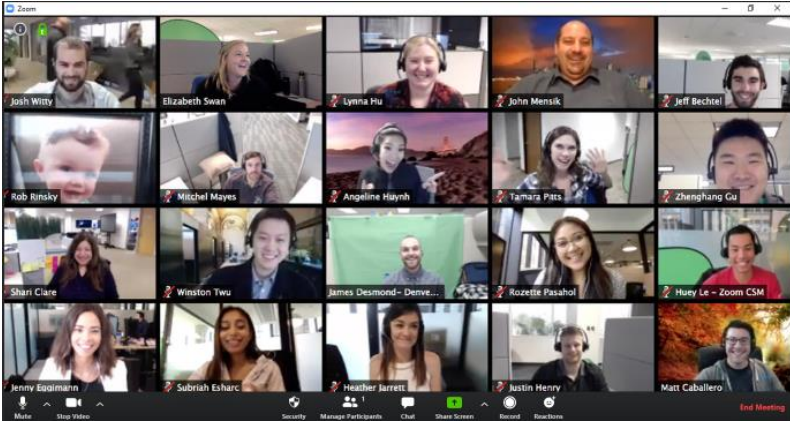

**شكل )7( امكانية متابعة كل المتابعين للمحاضرة فى نفس الوقت والتحكم فى طريقة تفاعلهم مع المحاضرة**

كما يمكن ارسال رسائل كتابية للطالب عن طريق استخدام اداة chat الى جانب وظيفة من أهم الوظائف الموجودة بالبرنامج وهى امكانية مشاركة شاشه المعلم مع الطالب وذلك بالضغط على Screen Share واتاحه العديد من االدوات من خالل النافذة التالية:

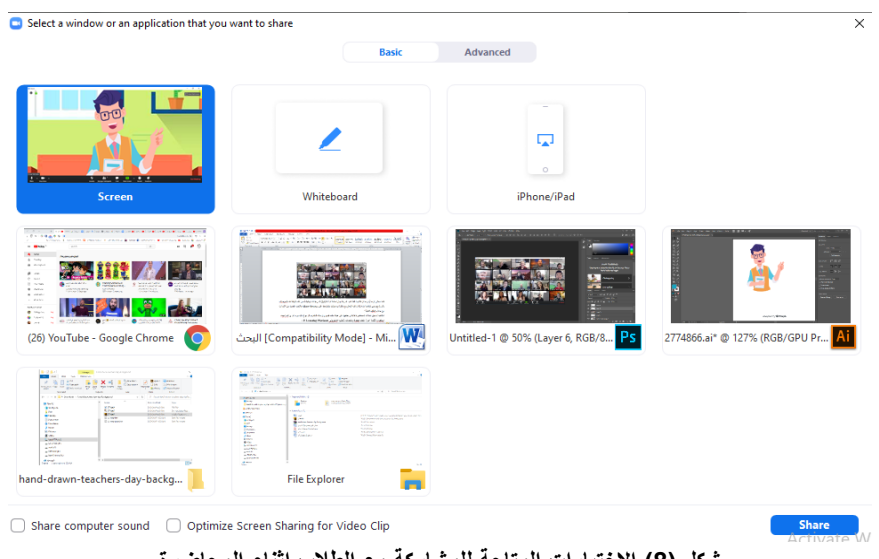

**شكل )8( االختيارات المتاحة للمشاركة مع الطالب اثناء المحاضرة**

والتي تتيح مشاركة أي نافذة مفتوحه على الحاسب باإلضافة الى امكانية الشرح عليها باستخدام ادوات اخرى للرسم والhighlight والمسح والكتابة مع امكانيه اختيار whiteboard لمشاركه مساحه بيضاء للشرح علها باستخدام نفس ادوات الرسم المشار اليها في شكل )9( اليها لشرح ما يريد المحاضر وكأنها سبورة مثل الموجودة بالفصل الدراسي

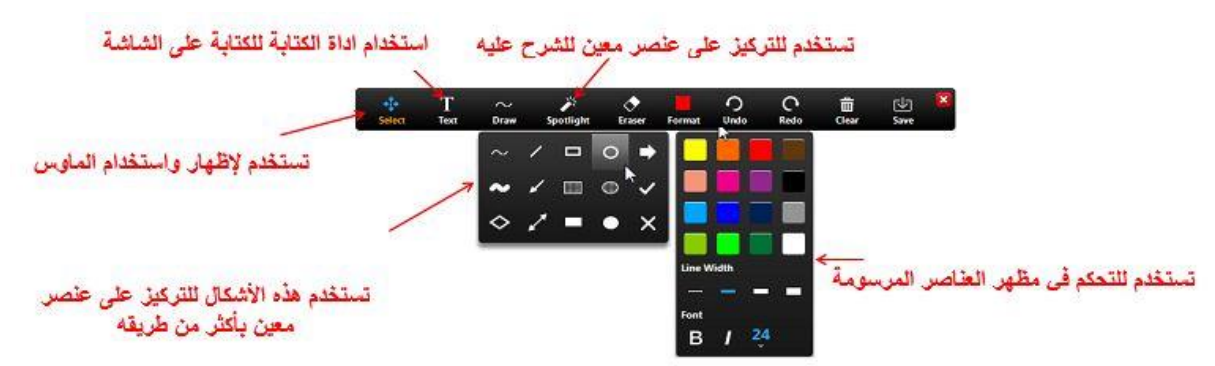

**شكل )9( األدوات المتاحة للشرح على ما يتم مشاركته مع الطالب اثناء المحاضرة**

كما يتيح التطبيق امكانية تسجيل احداث المحاضرة كاملة وحفظها على هيئة ملف فيديو وارساله للطالب للرجوع اليه مره اخرى للمراجعة وذلك بالضغط على مفتاح record.

## **استخدام أنظمة ادارة التعلم Lms ومنصات التعليم اإللكتروني Platform Learning-E:**

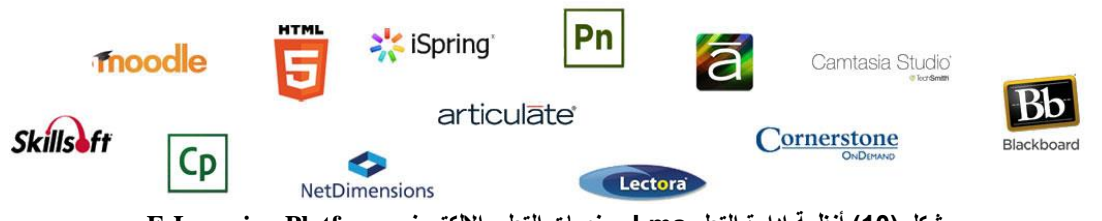

**شكل )10( أنظمة ادارة التعلم Lms ومنصات التعليم اإللكتروني Platform Learning-E**

أنظمة إدارة التعلم LMSهي اختصار للعبارة system management learning وهو عبارة عن أنظمة سواء كانت على هيئة موقع اليكتروني أو تطبيق أو الأثنين معا تصمم بغرض متابعة وإدارة وتقييم داخل منظومه التعليم وهو حل استراتيجي للتخطيط والتدريب وإدارة جميع أوجه التعلم في المنشأة التعليمية11 أما منصات التعلم الإلكتروني فهي منصات تقدم نفس الخدمات التي تقدمها انظمة ادارة التعلم وإن كانت تختلف عنها في بعض الخصائص القليلة مثل عدم امكانية صبغها بهوية المؤسسة التعليمية بشكل كامل من حيث تبعيتها الكاملة لموقع المنشأة اإللكتروني أو الهوية البصرية الخاصة بها او امكانية التحكم في عدم اتاحه المحاضرة للطالب اال بعد اجتياز مشاهدة المحاضرة السابقة لها او تسليم التكليف الخاص **4** بها وسواء كنا نتحدث عن انظمة إلدارة التعلم أو منصات للتعلم اإللكتروني فهم يجمعهم تقديم الخدمات التالية:

- **التسجيل**: تعني إدراج وإدارة بيانات الطالب.
- **الجدولة**: تعني جدولة المقرر ووضع خطة التدريس.
	- **التوصيل**: وتعني اتاحة المحتوى للطالب.
- **التتبع**: وتعني متابعة أداء الطالب وإصدار تقارير بذلك.
- **االتصال**: وتعني التواصل بين الطالب من خالل المحادثة المتزامنة عبر برامج المحادثة على النت أو غير متزامنة مثل منتديات النقاش والبريد.
	- **االختبارات**: وتعني اجراء اختبارات للطالب والتعامل مع تقييمهم.

# **ومن أمثلة تلك البرامج:**

 Blackboard – Moodle – Edmodo – Schoology – aTutor – Canvas – Desire2Learn - Google Classroom – Microsoft classroom – SuccessFactors –SkillSoft -WizIQ Inc – Cornerstone – Instructure – TOPYX – Brightspace – Cypher Learning - Latitude Learning – Edsby – Litmos – Collaborize Classroom – DigitalChalk - Docebo – eFront – Educadium

# **كيفية استخدام classroom Google للتعليم عن بعد:**

تهدف خدمة classroom Google الى مساعدة المدرسين والطالب على التواصل بشكل أفضل من خالل توفير مجموعة

**6** من األدوات والتي سوف نتناولها بالتفصيل

**متطلبات المعلم:**

- جهاز كمبيوتر مزود بميكروفون وكاميرا أو هاتف ذكي
	- خط انترنت بسرعه مناسبة

بريد اليكتروني على Gmail

 الدخول على موقع com.google.classroomمن الحاسب أو تحميل التطبيق من store play على الهاتف الذكي الذى يعمل بنظام android أو تحميله من store appleعلى الهاتف الذكي الذى يعمل بنظام ios حسب الجهاز الذى يستخدمه المعلم.

- درس معد مسبقا أو أي محتوى رقمي يمكن شرحه
- دعوه المعلم لمن ينبغي عليهم حضور الفصل بأرسال كود الفصل أو دعوتهم من داخل الفصل كما سيتضح فيما يأتي من شرح.
	- **إنشاء فصول افتراضية والتواصل مع الطلبة من خاللها:**

عند الدخول على موقع classroom.google.com او الدخول على التطبيق بالحساب الشخصـي للمعلم يقوم بالضغط على مفتاح + الموجود أقصى اليمين إلنشاء فصل جديد ليظهر اختيارين class Createو class join والخاص بدخول أي أحد يعلم كود الفصل من خالله لتظهر النافذة التالية والخاصة بتفاصيل الفصل المراد انشاؤه ) اسم الفصل والقسم ...الخ( ثم الضغط على Create

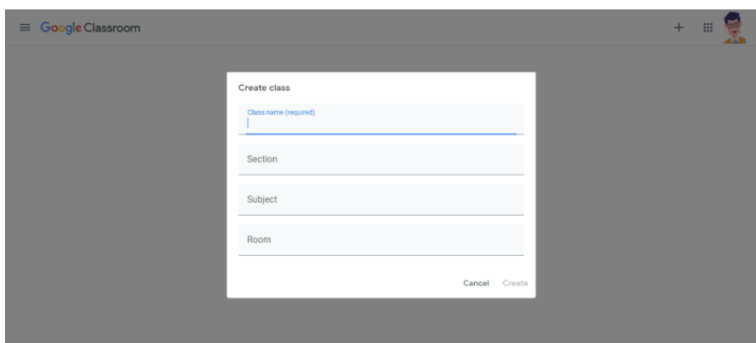

**شكل )11( انشاء فصل جديد على Classroom Google**

ليتم انشاء صفحه خاليه للفصل يمكن من خاللها ادارة العملية التعليمية الخاصة بالمقرر والتواصل مع الطلبة ورفع المحتوى التعليمي وعمل اختبارات وتصحيحها كما سيتضح فيما يلى.

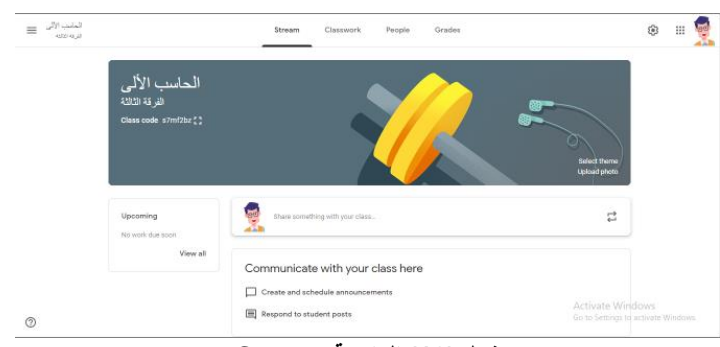

**شكل )12( الواجهة Stream**

يظهر بالأعلى أربعه أقسام رئيسية و تحتها البانر الرئيسي الخاص بالفصل والذى يحتوى على تفاصيل الفصل بالإضافة الى الكود الخاص بالفصل والذى يمكن ارساله الى الطلبة للدخول عليه وان كان من األفضل دعوتهم من خالل وظيفة people الموجودة بالأعلى وفيما يأتي شرح للأربعة أقسام الرئيسية للفصل:

-1 Stream يشبه هذا الفصل صفحات التواصل االجتماعي حيث يمكن وضع منشور للطلبة يحتوى على تعليمات كما يمكن ارفاق ملفات خاصه بمحتوى المقرر الى الطلبة ويمكن ان تكون هذه الملفات فى صورة ملفات فيديو او روابط

YouTube او ملفات word او pdf او صور ...الخ والميزة الرئيسية فى رفع مثل تلك الملفات انها يتم حفظها داخل مجلد خاص بالفصل على حساب drive Google الخاص بالمعلم كما انها يمكن تشغيلها داخل نفس بيئة الفصل باستخدام تطبيقات Google المختلفة التي تدعم ملفات مختلفة مثل word و pdf و excel وPowerPoint و ملفات الفيديو المختلفة مما ال يتطلب من الطالب عمل download لكل محتوى ثم فتحه على تطبيقات اخرى كما ان أي منشور يتم وضعه يرسل به بريد اليكترونى الى المعلم نفسه والى كل الطلبة باإلضافة الى التطبيق يرسل تنبيهات اوتوماتيكيا بأي جديد مثل ما يحدث في تطبيقات التواصل االجتماعي . كما يمكن في حالة الرغبة في عمل بث حي االستعانة بتطبيق Google Hangout وهو تطبيق للتواصل الفوري عن بعد ولصق الرابط الخاص بالمحادثة كمنشور للطلبة ليصل اليهم اشعار بذلك كما يمكن تحميله على النتيجة الخاصة بـ Google وتحميله كتكليف بميعاد للطلبة.

-2 Classwork وهى تتيح للمعلمين تنظيم المهام واألسئلة بشكل أفضل عن طريق تجميعهم في وحدات منفصلة، مما **2** يساعد على فصل محتوى الفصل عن المحادثات داخل Stream. ويمكن من خالل create انشاء تكليفات او اختبارات وربطها بمواعيد تسليم وتصحيحها اليكترونيا ويتضح من خالل الشكل كيف تم اضافة اربعه تكليفات وبالضغط على احدهم يتضح من قام بالتسليم واذا فتحنا التكليف يتضح من قام بالتسليم في الميعاد ومن تأخر في التسليم ويمكن ربط ذلك بنتيجة Google لتظهر للمعلم والطلبة في نفس الوقت.

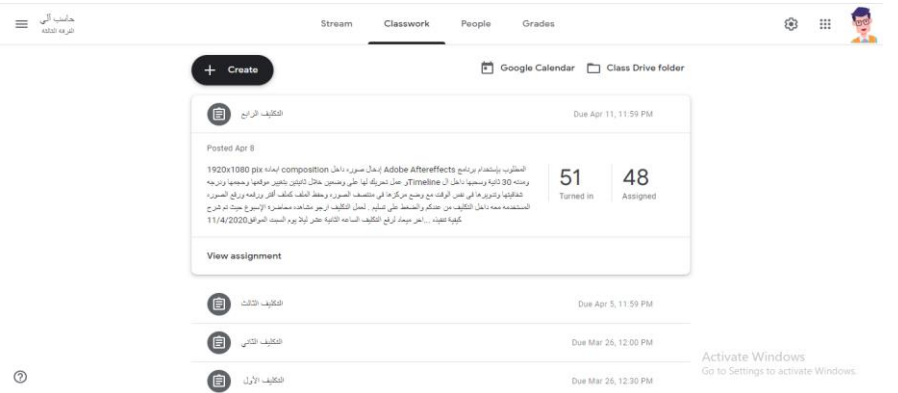

**شكل )13( الواجهة Classwork**

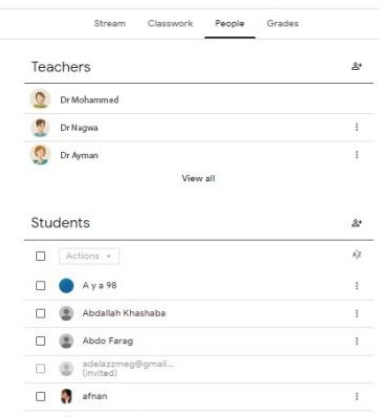

-3 People ويمكن من خالل هذا االختيار دعوه اكثر من معلم او دعوه عضو هيئة تدريس وهيئة معاونه ليتم تعريفهم داخل الفصل كمعلمين وذلك بلصق البريد اإلليكتروني ليقوم الفصل بإرسال دعوه اليهم وكذلك يمكن في الجزء الخاص بالطلبة ارسال دعاوى لكل الطلبة الموجودين بالفصل لتصل على بريدهم اإللكتروني ليتواجدوا داخل الفصل ويمكن عمل ذلك في خطوه واحد مثل هذا الفصل الذى تم دعوه 112 طالب اليه في خطوه واحده باإلضافة الى ثالث معلمين.

**شكل )14( الواجهة People**

-4 Grades وهى تتيح تقييم التكليفات واالختبارات التي تم تكليف الطلبة بها

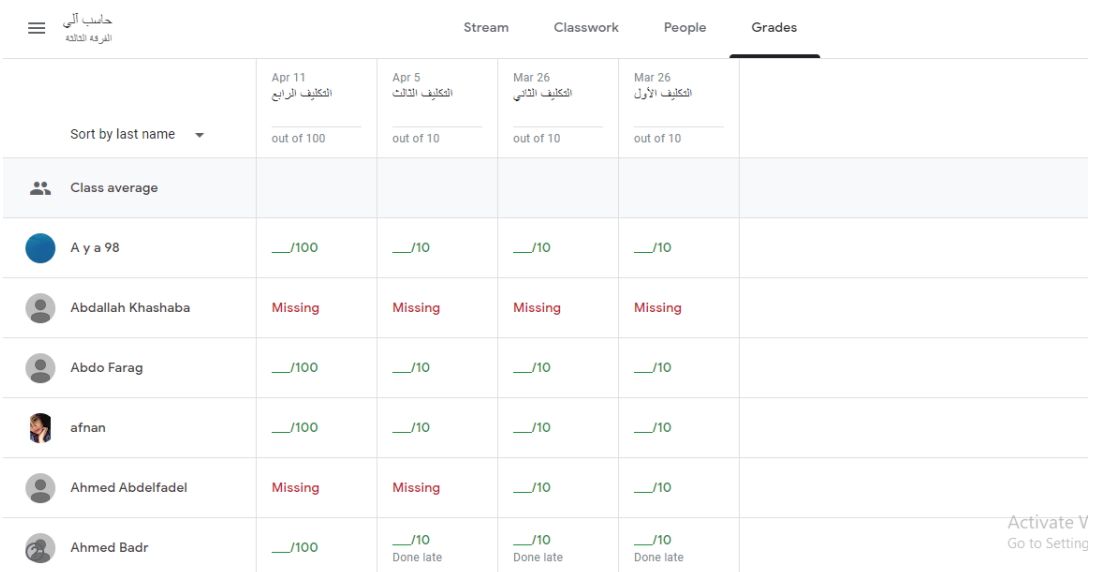

**شكل )15( الواجهة Grades**

#### **أيهما أفضل للتدريس عن بعد zoom أم classroom Google:**

من الصعب المقارنة بين تطبيقين يختلفان في تصنيفهما حتى لو كان الاستخدام في نفس المجال فالخدمات التي يقدمها classroom Google مثل إمكانية فرض الواجبات على الطالب واعطائهم درجات والتواصل معهم وأرشفة الدروس<sub>...</sub>الخ<sup>12</sup> هي خدمات تخص عملية ادارة التعلم وتقديم تعليم اليكتروني داخل فصل افتراضي مربوط بكل خدمات Google المختلفة بينما zoom هو تطبيق يقدم تواصل صوتي مرئي عبر اإلنترنت مدعوما بخدمات اضافية مثل مشاركة الشاشات والرسم عليها للتركيز على نقاط محدده لشرحها والتعامل مع كل طالب على حده او مجتمعين ...الخ لذلك فمن المنطقي ان تكون خدمات classroom Google غير موجوده بتطبيق zoom وقد تم تناول وجود تطبيق يستخدم للتواصل المرئي والصوتي ويشارك ايضا الملفات داخل منظومه Google اثناء القاء الضوء على classroom Googleوهو hangout Google فهل ذلك يعنى ان classroom Google هو المناسب اكثر لالستخدام لجمعه بين خدماته وخدمات zoom ؟ لإلجابة على هذا السؤال يجب مقارنة ما يقدمه hangout Google مع ما يقدمه zoom من خدمات ويعرض **5** الجدول التالي هذه المقارنة :

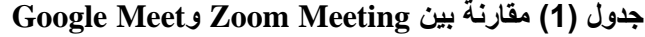

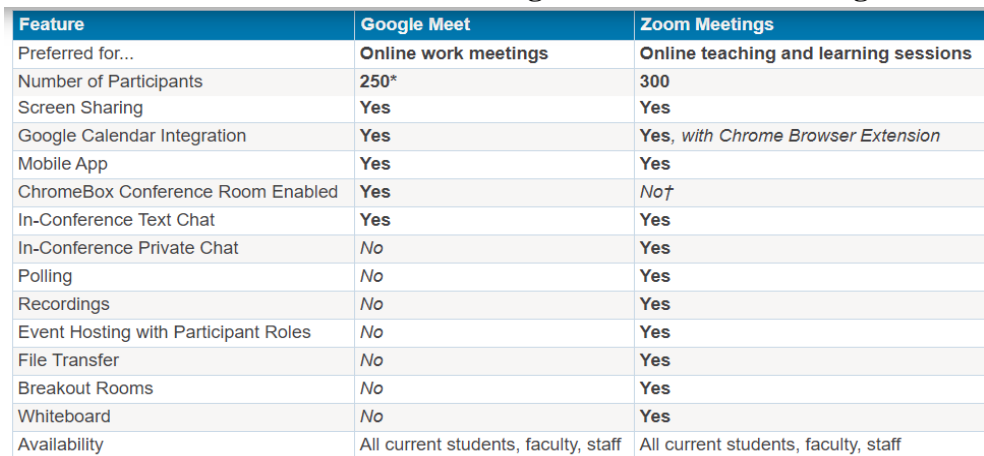

وكما يتضح من المقارنة أن zoom يتفوق فى عدد من النقاط تجعله مناسبا اكثر ألغراض التدريس مثل امتالكه لخاصية Whiteboard والتي يمكن الشرح من خاللها بجانب امتالكه إلمكانيه اضافة عدد اكبر من الطالب يصل الى 300 وامتالكه لخاصية التسجيل الى جانب العديد من الخصائص الأخرى التي تجعله اكثر ملائمة للمحادثات الصوتية المرئية في مجال التعليم. ومما سبق نستنتج ان لكل تطبيق نقاط قوة يتفوق فيها على الأخر . وان الحاسم في الاختيار هو متطلبات المقرر الى سوف يتم تدريسه عن بعد.

**أيهما أفضل لتدريس مقررات الفنون التطبيقية عن بعد zoom أم classroom Google:**

وللحصول على نتائج أكثر دقة حول مدى مالئمة أي التطبيقين لتدريس مقررات الفنون التطبيقية بمتطلباتها المختلفة تم اعداد استبيان لعدد40 من اعضاء هيئة التدريس والهيئة المعاونة بكليات ومعاهد الفنون التطبيقية وروعي ان تغطى تخصصاتهم اكثر من عشرة تخصصات مختلفة وكذلك روعي ان تتميز المقررات القائمين على تدريسها بالتنوع ما بين مقررات نظرية ومقررات تكنولوجية ومقررات تصميم ومقررات هندسية مثل الرسم الهندسي والميكانيكي ... الخ باإلضافة للمقررات مثل الطبيعة الحية والصامتة ...الخ وقد تناول االستبيان الوسائل اإلليكترونية التي كانوا يستخدمونها للتواصل مع الطلبة قبل التحول الكامل للتواصل عن بعد بسبب قرار تعطيل الدراسة لمنع انتشار فيروس كورونا 19 covid كما تناول تصورهم عن طبيعة المهام المنوط بهم تأديتها خالل تدريسهم لمقرراتهم بوجه عام وأي من هذه المهام لم يتأثر بالسلب بعد تطبيقه من خالل التدريس عن بعد وتوضيح أي وسائل التعليم عن بعد تم استخدامه بعد تعطيل الدراسة وكيف يتم اعداد الملفات االلكترونية التي تمثل المحتوى العلمي والمحاضرات التى تدرس للطلبة وما هي السلبيات التي واجهتهم أثناء التدريس عن بعد وكانت نسب النتائج كالتالي:

**وسائل التواصل التي كان عضو هيئة التدريس يتبعها لمتابعة الطالب والتواصل معهم قبل تطبيق التعليم الكامل عن بعد**

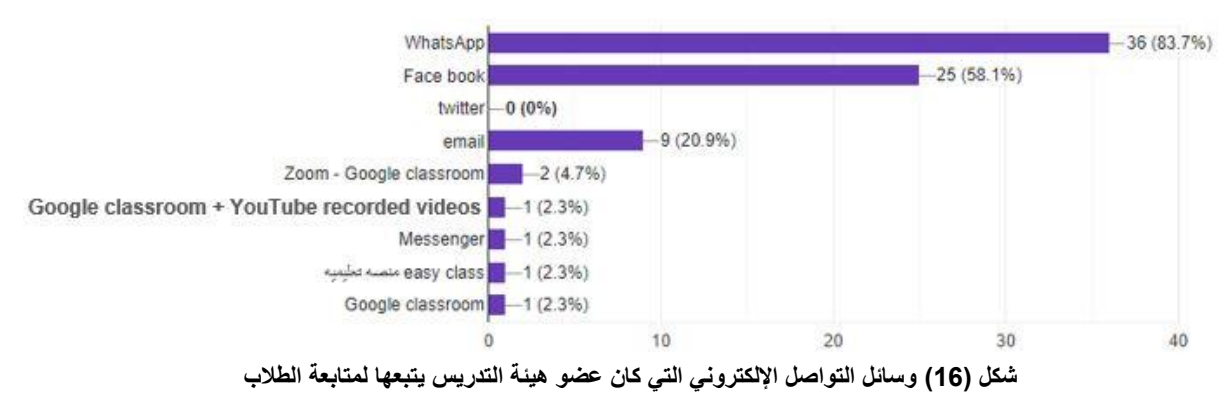

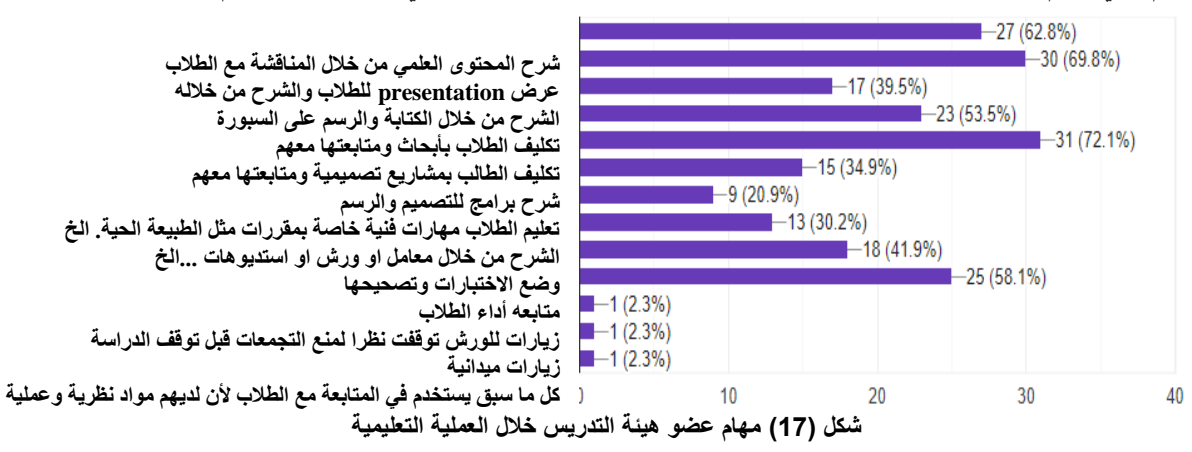

**المهام التي يقوم بها عضو هيئة التدريس خالل العملية التعليمية بشكلها النمطي قبل تطبيق التعليم عن بعد**

#### **المهام التى لم تتأثر سلبا بتطبيقها عن بعد**

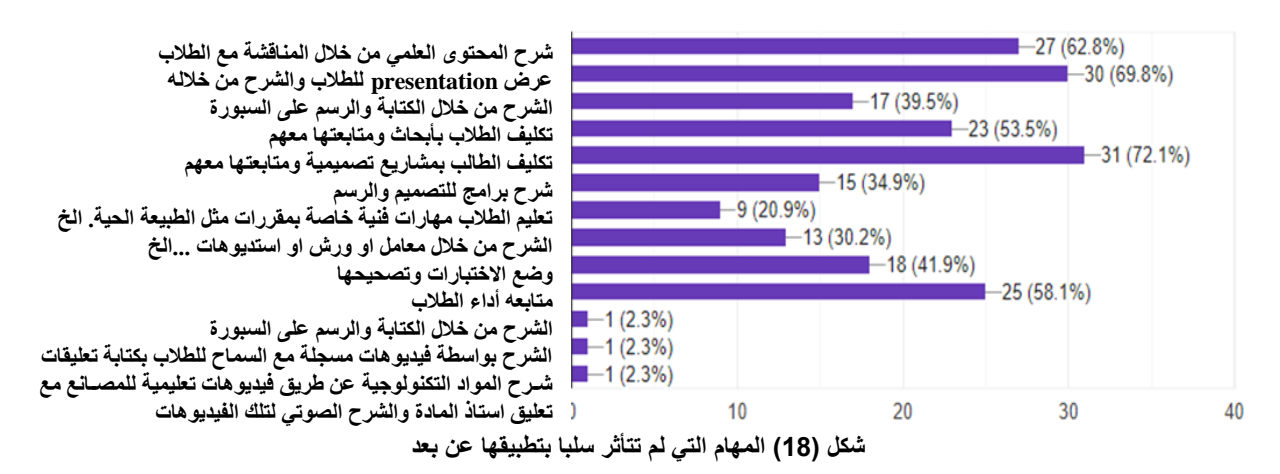

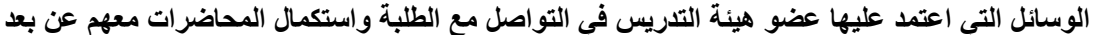

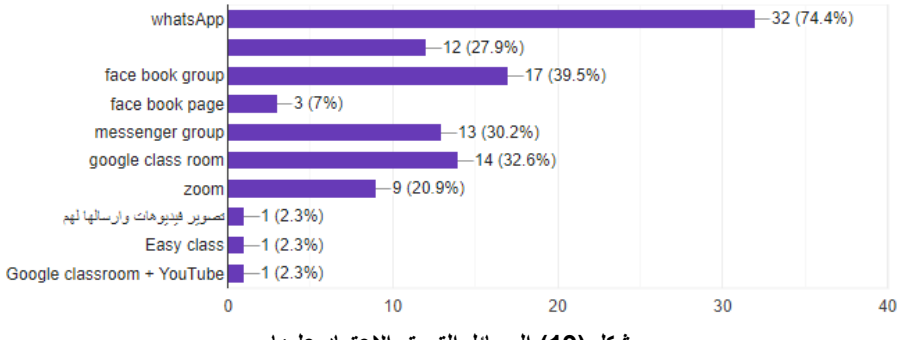

**شكل )19( الوسائل التي تم االعتماد عليها**

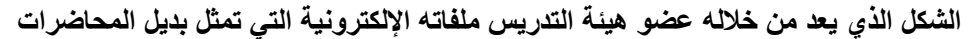

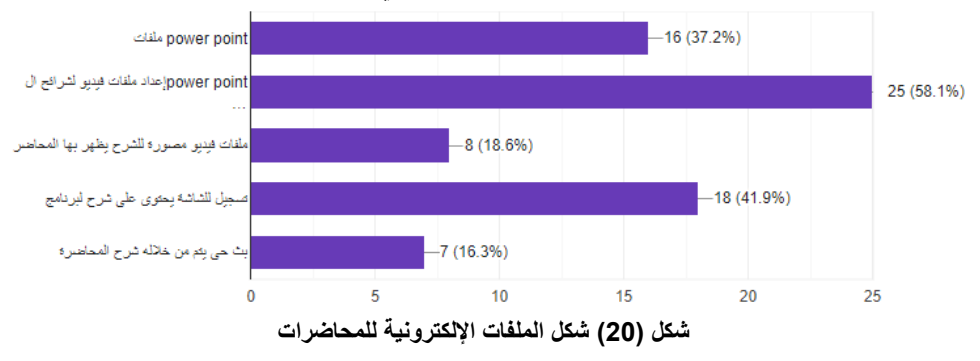

#### **البرامج واألدوات التي تم استخدامها في اعداد الملفات اإللكترونية سالفة الذكر**

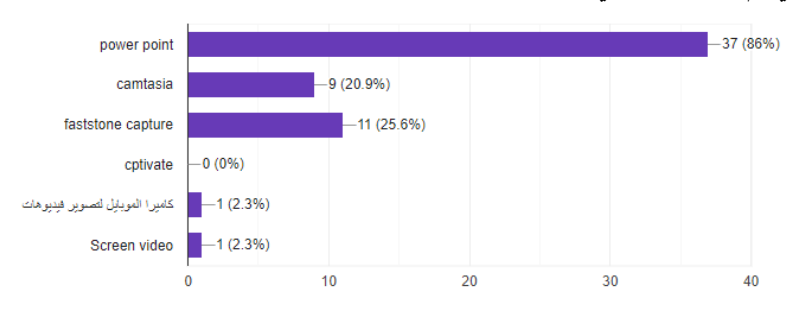

**شكل )21( البرامج المستخدمة في اعداد الملفات اإللكترونية للمحاضرات**

**المعوقات التي واجهها عضو هيئة التدريس اثناء قيامه بالتدريس للطالب عن بعد** فيما يلي جدول بالمعوقات التي واجهت أعضاء هيئة التدريس اثناء قيامهم بتدريس مقررات الفنون التطبيقية بالوسائل التى تم ايضاحها من خالل األسئلة السابقة وطرق تقترحها الدراسة للتغلب عليها:

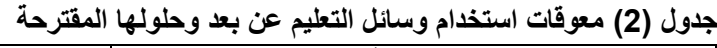

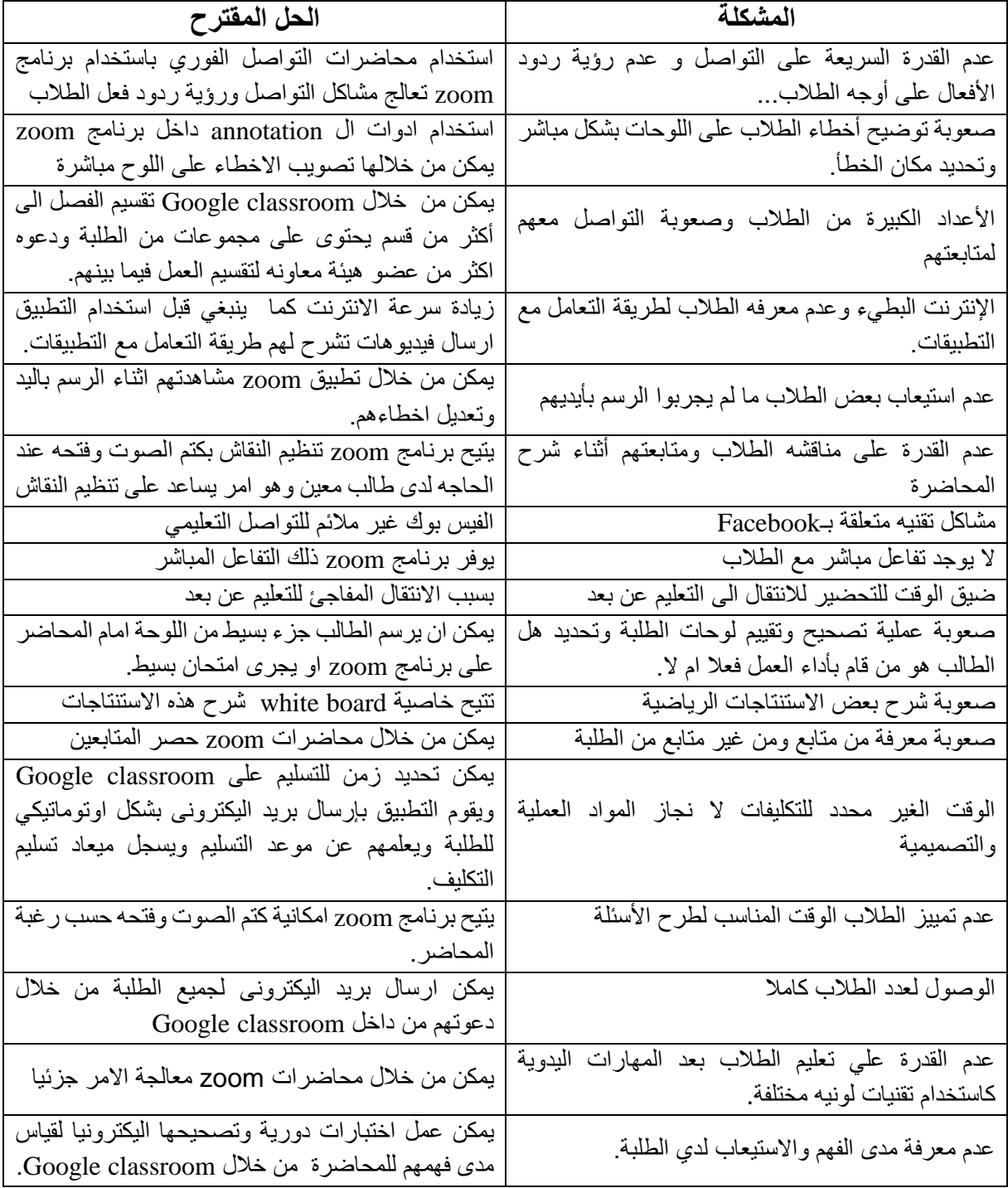

ومما سبق يمكن الوصول الى نتيجة هامه وهى ان التكامل بين التدريس من خالل البث الصوتي المرئي باستخدام برنامج zoom والتدريس من خالل فصل افتراضي على منصة classroom Google للتعليم اإللكتروني لوضع التكليفات واالختبارات وتصحيحها ...الخ هو األقرب الى المالئمة مع متطلبات مقررات الفنون التطبيقية حيث يمكن للمعلم ان يعتمد

تماما على classroom Google إلدارة العملية التعليمية والتواصل الكامل مع الطالب واالستعانة بتطبيقzoom عند الحاجه الى التواصل المرئي والصوتي المباشر مع الطالب بوضع اللينك الخاص بالمحاضرة كمنشور على stream الخاص بالفصل الدراسي وذلك لشرح محاضره حية تبث معهم ويشارك فيها الطالب المسجلين على الفصل الى جانب امكانية التسجيل كذلك كملف فيديو يتم رفعه بعد االنتهاء من المحاضرة على classroom Google وفقا لما تم عرضه من المتطلبات المختلفة للمقررات الدراسية واختالف المهام التي يقوم بها اعضاء هيئة التدريس والهيئة المعاونة حسب طبيعة المقررات وحسب طبيعة األقسام التي ينتسبون اليها ووفقا لنتائج االستبيان ووفقا لما تم عرضه من الخدمات التي يقدمها كل برنامج يمكن توزيع المهام التي تطلبها مقررات الفنون التطبيقية على التطبيقين حسب الجدول التالي:

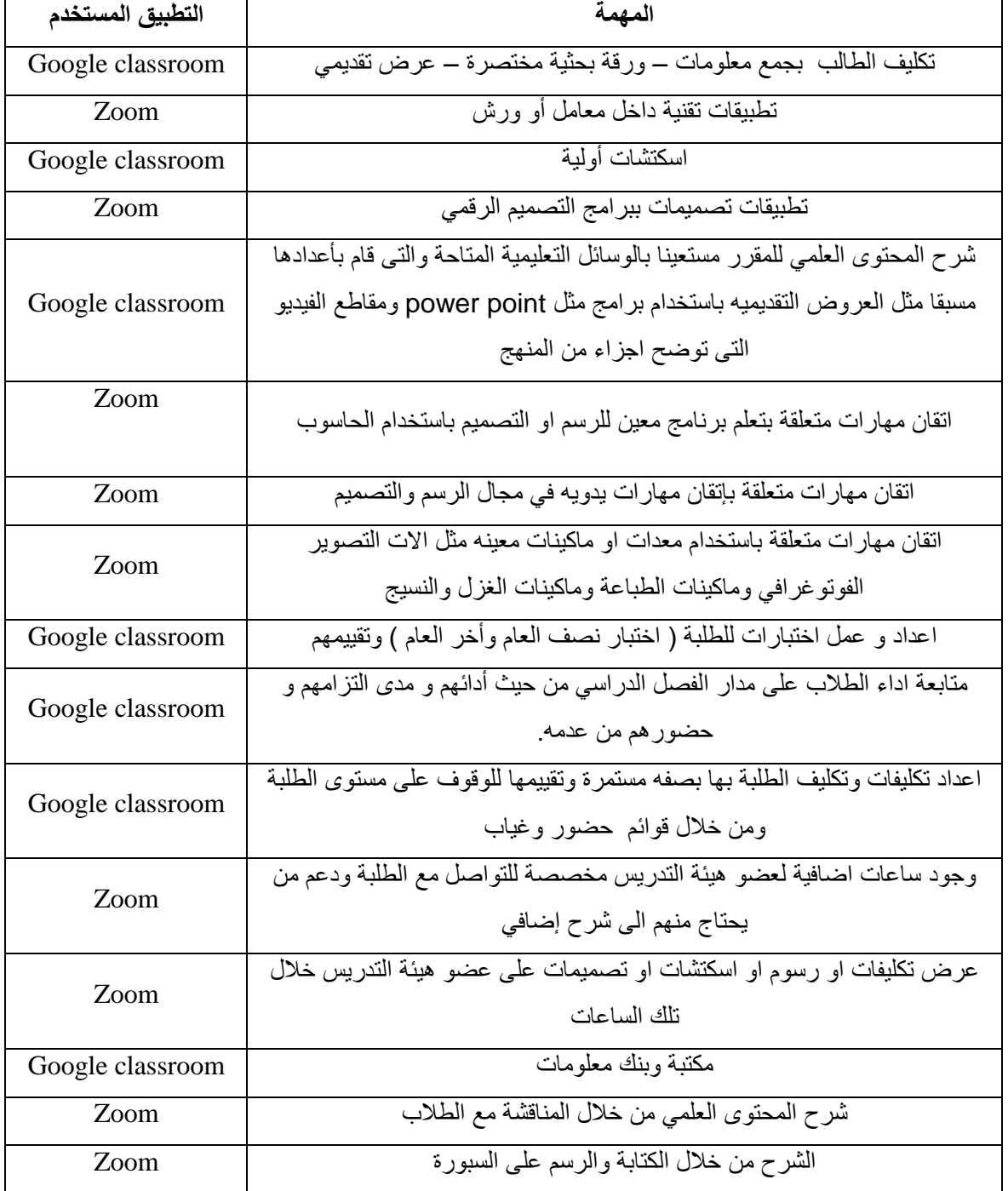

### **جدول )3( توزيع المهام على تطبيقي Meeting Zoom وMeet Google**

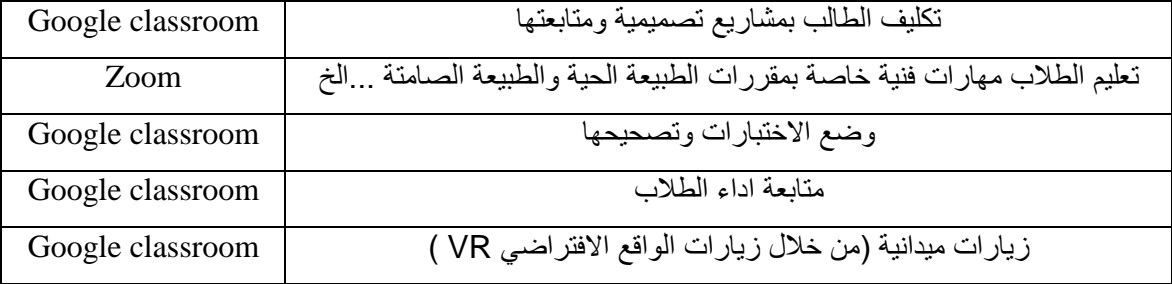

**الدراسات السابقة:**

**الدراسة األولي:** مصطفى أمين صوفي )2019(- استخدام تقنيات الواقع المعزز البتكار وسيلة تعليمية تفاعلية- رسالة دكتوراه– قسم الطباعة و النشر والتغليف – كلية الفنون التطبيقية **الدراسة الثانية:**

أحمد بن عبد العزيز المبارك(2004)- أثر التدريس باستخدام الفصول الافتراضية عبر الشبكة العالمية الانترنت على تحصيل طالب كلية التربية في تقنيات التعليم واالتصال بجامعة الملك سعود- رسالة ماجيستير، جامعة الملك سعود ، كلية التربية ، المملكة العربية السعودية.

#### **النتائج:**

-1 بعض متطلبات مقررات الفنون التطبيقية يتطلب التدريس من خالل تطبيقات التواصل المرئي مثل zoom وبعضها يتطلب منصات الفصول االفتراضية مثل classroom Google

-2 يتميز برنامج zoom عن meet Google الموجود ضمن منظومه Google بوجود خاصية Whiteboard بوظائفها المختلفة وامكانيه اتاحه عدد اكبر من الطلاب وامكانية تسجيل المحاضرات واعاده بثها كلما تطلب الأمر

-3 يتميز classroom Google بإمكانية انشاء فصول افتراضيه تتضمن امكانية اضافة أي عدد من الطلبة والتواصل معه سواء بالكتابة او تحميل ملفات لمحتوى المقرر بصيغ مختلفة نظرا لدعمه بتطبيقات Google المتعددة مع امكانية طلب تكليفات وتسليم الطلبة لتكليفاتهم عليها وتصحيها اليكترونيا واعالم الطلبة بذلك اوتوماتيكيا وعمل اختبارات وتصحيحها مع اتاحه مساحه تخزينيه على drive Google سواء للمعلم او للطلبة.

-4 ال يمكن االعتماد الكامل على مواقع التواصل االجتماعي في التدريس عن بعد حيث انا ال تخدم كل متطلبات العملية التعليمية عن بعد مثل عمل االختبارات وتصحيحها ومعاينه انواع مختلفة من الملفات االلكترونية بامتداداتها المختلفة...الخ لذلك فهي غير مالئمة للتواصل التعليمي.

5- تحديد مهام عضو هيئة التدريس ومتطلبات المقرر بشكل دقيق يساعد على تحديد وسيله التعليم عن بعد الأنجح. -6 اغلب اعضاء هيئة التدريس والهيئة المعاونة بعينة الدراسة كانوا يعتمدون على whatsapp و Facebook للتواصل مع الطلبة قبل تطبيق قرار التعليم الكامل عن بعد.

-7 أغلب اعضاء هيئة التدريس يستخدم برنامج PowerPoint إلعداد المحتوى اإللكتروني للمحاضرة

#### **التوصيات والمقترحات:**

-1 يوصى بالتكامل بين تطبيقي zoom و Classroom Google لالستفادة من مميزات كل منهما و محاكاه أغلب المهام المنوط بها عضو هيئة التدريس والهيئة المعاونة وما هو مطلوب من الطالب فى نفس الوقت من خالل انشاء فصول افتراضية على classroom Google إلدارة كل ما يخص تنظيم التكليفات واالختبارات وتصحيحها ووضع التعليمات للطلبة ورفع محتوى المقرر اليهم ...الخ وكذلك بث محاضرات صوتية مرئية مع الطلبة على برنامج zoom ووضع الرابط الخاص بها على classroom Google لالستفادة من امكانيات zoom في التواصل المباشر المرئي الصوتي مع الطلبة وامكانية مشاركة الشاشة معهم وانشاء سبورة اليكترونية بيضاء والشرح عليها .

-2 يوصى باستخدام classroom Google للتغلب على مشكلة التواصل مع االعداد الكبيرة من الطلبة عن طريق تقسيمهم داخل الفصل الواحد الى عدد من الفصول الفرعية.

-3 يوصى باستخدام Classroom Google لمتابعة التكاليف مع الطلبة والزامهم بموعد محدد للتسليم واستالم التكليفات وتصحيحها ووضع االختبارات وتصحيحها اليكترونيا ومتابعة اداء الطلبة على مدار الفصل الدراسي وانشاء بنك للمعلومات ومكتبة رقمية

-4 يوصى باستخدام برنامج zoom لزيادة التواصل مع الطلبة ورؤية ردود افعالهم اثناء الشرح وكذلك تعليم المهارات اليدوية من خالل بثها بشكل مرئي ومتابعة االستفسارات واالداء من الطلبة .

-5 يوصى باستخدام اداة مشاركة الشاشة واستخدام ادوات annotation داخل برنامج zoom لتصويب االخطاء على اللوحات واسكتشات التصميم سواء اليدوية او الرقمية .

-6 يوصى باستخدام برنامج zoom لشرح برامج التصميم والرسم الرقمي من خالل خاصية مشاركة شاشة البرنامج والشرح عليها وبثها بشكل مرئي وصوتي ثم تسجيلها واعاده رفعها مرة اخرى.

-7 يوصى بتدريب الطالب على وسيله التعليم عن بعد التي سوف تطبق معهم من خالل ارسال فيديو تعليمي لكيفية استخدام الوسيلة قبل تطبيقها.

#### **المراجع:**

**اوال المراجع العربية:** -1أحمد بن عبد العزيز المبارك، "أثر التدريس باستخدام الفصول االفتراضية عبر الشبكة العالمية االنترنت على تحصيل طالب كلية التربية في تقنيات التعليم واالتصال بجامعة الملك سعود"، رسالة ماجيستير، جامعة الملك سعود ، كلية التربية ، المملكة العربية السعودية. )2004(

-2مصطفى، أحمد حامد، "رؤية مقترحة ارفع كفاءة تعليم تصميم المنشآت المعدنية باستخدام منهجية مبتكرة للتعليم المدمج". مجلة العمارة والفنون العدد السادس عشر (2019): ص 29.

**ثانيا المراجع اإللكترونية:**

3-[https://aitnews.com](https://aitnews.com/)

8 أغسطس 2018، جوجل تعيد تصميم منصتها التعليمية Classroom مع إضافة العديد من الميزات الجديدة،تم تصفحه على الرابط بتاريخ 1 ابريل 2020

4-BrainCert, may 22 ,2017, What is the difference between E-Learning Platform and Enterprise LMS?

[https://www.braincert.com/braincert-support/kb/article/what-is-the-difference-between-e](https://www.braincert.com/braincert-support/kb/article/what-is-the-difference-between-e-learning-platform-and-enterprise-lms-20140930154223)[learning-platform-and-enterprise-lms-20140930154223](https://www.braincert.com/braincert-support/kb/article/what-is-the-difference-between-e-learning-platform-and-enterprise-lms-20140930154223) ,retrieved April 08,2018

5-[University Community,](https://community.pepperdine.edu/university/)Google Meet or Zoom?

https://community.pepperdine.edu/it/tools/gsuite/googlemeet/comparison.htm, retrieved April 10,2018

6- <https://www.geekgenes.com/2018/02/google-classroom/>

عبد الله نجاوي،2 فبراير 2018،شرح منصة Google Classroom لإدارة الفصول الدراسية، تم تصفحه على الرابط بتاريخ 3 ابريل 2020 7-<https://www.mozn.ws/6767>

عبدالعزيز الحمادي،29 نوفمبر 2015، أفضل أنظمة التعليم الإلكتروني للمنظمات E-Learning Systems،تم تصفحه على الرابط بتاريخ 7 ابريل 2020

8-[https://mobilesacademy.com](https://mobilesacademy.com/) 12 اكتوبر 2019،تطبيق Zoom Cloud Meetings لعمل الاجتماعات،تم تصفحه على الرابط بتاريخ 12 ابريل 2020

- 9-<https://www.new-educ.com/twitter-en-classe> رشيد التلواتي21، فبراير ،2014 كيف نستفيد من تويتر في التعليم ؟، تم تصفحه على الرابط بتاريخ 15 ابريل 2020 10- [https://www.new-educ.com](https://www.new-educ.com/) فداء محمود الشوبكي، 7 ابريل 2020 ، برنامج زووم zoom و طريقة استخدامه في التعلم عن بعد، تم تصفحه على الرابط بتاريخ 10 ابريل 2020 11- <https://techandlife.ahlamontada.net/t131-topic>
- 15 فبراير ،2019 مفهوم ادارة المحتوى التعليمي LCMS، تم تصفحه على الرابط بتاريخ 16 ابريل 2020 12- <http://www.tabatek.com/3287/google-classroom.html>

عبد اللطيف محمد،25 سبتمبر 2018، للمُعلّمين : شرح منصة Google Classroom لإدارة الفصول الدراسية،تم تصفحه على الرابط بتاريخ 15 ابريل 2020

13- <https://wingiz.com/c/100039863> 14 مارس 2020،أفضل مواقع التعليم عن بعد وادارة الفصول الافتراضية مجانًا،تم تصفحه على الرابط بتاريخ 12 ابريل 2020

14- [https://www.youtube.com/watch?v=BYlTPX2jDGE,](https://www.youtube.com/watch?v=BYlTPX2jDGE) retrieved April 15, 2020